# <span id="page-0-0"></span>Novell.

用于 Open Enterprise™ 的软件

# 产品发行说明

### 产品

Sentinel™ 5.1.3.0 Service Pack 1 (2006-12-08) 发行版本

## 目录

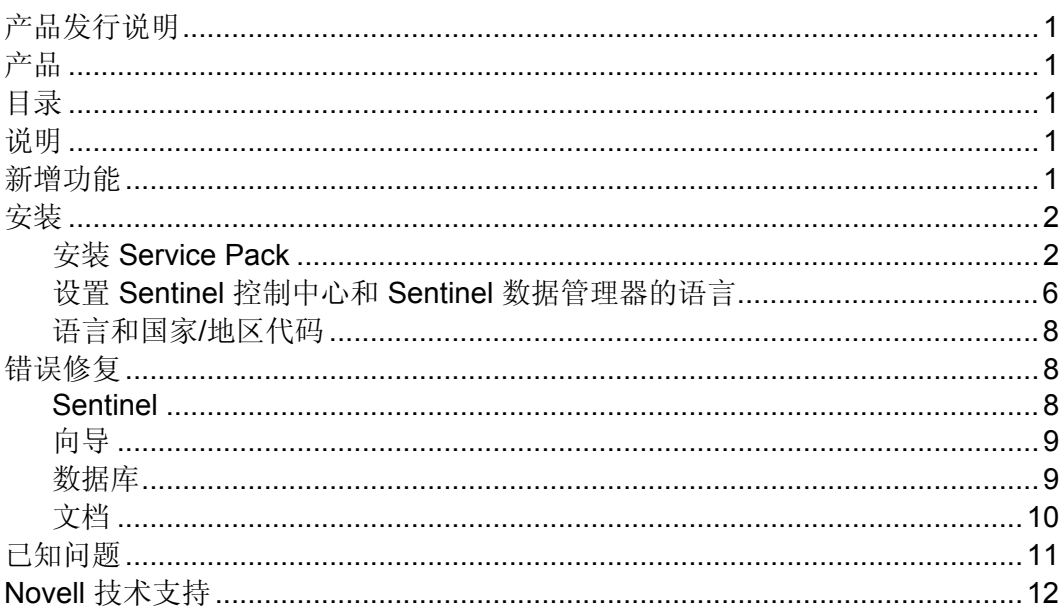

## 说明

这是带有 iTRAC™ 的 Sentinel™ 5.1.3.0 的 Service Pack 1 (2006-12-08) 发行版本。 它应 该安装到已安装好的 Sentinel™ 5.1.3.0 中。 有关细节, 请参见安装说明。

此 Service Pack 包括对更多语言的支持, 以及用于 Sentinel™ 5.1.3.0 软件部件的修复。

必须在已安装有 Sentinel™ 5.1.3.0 软件部件的所有计算机上安装此 Service Pack。

Sentinel™ 5.1.3.0 Service Pack 1 (2006-12-08) 是综合性的 Service Pack, 它包含了所有 先前发布的用于 Sentinel™ 5.1.3.0 的热修复。

## 新增功能

■ 此发行版本为 Sentinel 控制台和 Sentinel 数据管理器添加了对以下语言的支持: 简 体中文、繁体中文和日语。

<span id="page-1-0"></span>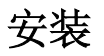

注意: 必须在已安装有 Sentinel™ 5.1.3.0 软件部件的所有计算机上安装此 Service Pack。 这既包括服务器软件(例如, Sentinel 服务器、关联引擎、Sentinel 数据库和代 理管理器等),也包括客户端软件(例如,Sentinel 控制中心、代理构建器和 Sentinel 数据库管理器等)。

这是 Service Pack 发行版本,也就是说此发行版本只能安装到现有系统中。 安装此 Service Pack 后, 最新的软件修复即已应用到现有系统中。

此 Service Pack 是综合性的 Service Pack, 它包含了先前发布的用于 Sentinel™ 5.1.3.0 的热修复中的所有热修复。因此, 安装此 Service Pack 前, 无需安装任何先前发布的 用于 Sentinel™ 5.1.3.0 的热修复。 此外, 如果已安装有任何先前发布的 Sentinel™ 5.1.3.0 热修复, 也可安装此 Service Pack。

本文档中提供的说明仅可用于安装此 Service Pack。 如果尚未安装 Sentinel™ 5.1.3.0, 请参见《Sentinel 安装指南》, 以获取有关安装 Sentinel™ 5.1.3.0 的新实例, 或安装增 补程序以升级至 Sentinel™ 5.1.3.0 的说明。

此 Service Pack 只能在已安装 Sentinel™ 5.1.3.0 的环境中运行。

如果尚未安装 Sentinel™ 5.1.3.0,请使用 Sentinel™ 5.1.3.0 安装程序来安装它。 然 后, 运行此 Service Pack 安装程序, 应用最新的修复和增强。 有关说明, 请参见 《Sentinel 安装指南》。

如果安装有 Sentinel™ 的早期版本,则必须使用 Sentinel™ 5.1.3.0 增补程序安装程序, 将安装的该版本升级至 Sentinel™ 5.1.3.0。 然后,运行此 Service Pack 安装程序, 应用 最新的修复和增强。 有关说明,请参见《Sentinel 安装指南》。

此 Service Pack 带有自动安装程序,该安装程序将备份要替换的现有软件部件,并安装 修复。 备份文件将保存在 ESEC\_HOME 目录下名为"SP<id> <date> bak"的目录 中, 其中, <id> 是 Service Pack 的数字标识符, 而 <date> 是 Service Pack 的日期。 例 如, "SP1 2006-12-20-GMT bak"。

#### 安装 **Service Pack**

注意: 强烈建议对要安装 Service Pack 的计算机进行完全备份。 如果无法进行完全备 份,则至少应对 ESEC HOME 目录的内容进行备份。 这有助于在发生意外的安装错 误时保护系统。

为软件和数据库安装 Service Pack 修复时,应遵循以下说明:

- 1. 以 Administrator 身份 (Windows) 或 root 身份 (UNIX) 登录。
- 2. 解压缩 Service Pack ZIP 文件。
- 3. 关闭此计算机上运行的所有 Sentinel 应用程序, 包括:
	- Sentinel 控制中心
	- Sentinel 收集器构建器
	- Sentinel 数据管理器
- 4. 关闭此计算机上运行的所有 Sentinel 服务,包括:
	- Sentinel 收集器管理器

在 Windows 上:

使用服务管理器停止"Sentinel 收集器管理器"服务。

在 UNIX 上:

以 esecadm 用户身份运行:

\$ESEC\_HOME/wizard/agent-manager.sh stop

Sentinel 服务器

在 Windows 上:

```
使用服务管理器停止"Sentinel"和"Sentinel 通讯"服
  务。
```
在 UNIX 上:

\$ESEC\_HOME/sentinel/scripts/sentinel.sh stop

- 5. 在命令行上,转到刚才解压缩出来的 Service Pack 顶级目录下。
- 6. 运行 service\_pack 底稿,启动 Service Pack 安装程序:

在 Windows 上:

.\service pack.bat

在 UNIX 上:

```
./service_pack.sh
```
- 7. 出现提示后,按 <ENTER> 键启动 Service Pack 安装过程。 如果要使用其语言不同于操作系统默认语言的 Sentinel 控制中心或 Sentinel 数 据管理器,则遵循设置 Sentinel 控制中心和 Sentinel [数据管理器的语言一](#page-5-0)节中 的说明。
- 8. 在安装有 Sentinel 软件的每台计算机上重复以上步骤。 所有安装有任何 Sentinel 软件(包括 Sentinel 服务器和客户端软件)的计算机都需要重复以上 步骤。
- 9. 对于安装有 Sentinel 数据库的计算机, 则执行以下步骤, 为 Sentinel 数据库安 装增补程序:

对于 Oracle Sentinel 数据库:

- 1. 确保没有运行 Sentinel 服务器和 Sentinel 数据库管理器进程。
- 2. 如果尚未准备就绪, 请以"root"用户身份登录至数据库计算 机。
- 3. 检查环境变量,确保 PATH 中包含 java (1.4.2 版)。 执行此 检查的方法是在命令行中执行以下命令:

java -version

如果未能成功执行上述命令,请在您的系统中查找 java 的安装位置或下载 并安装 java, 然后更新 PATH 环境变量以包括 java 可执行文件。 例如, 如果 java 安装在此目录下:

/opt/Sentinel5.1.3.0/Sun-1.4.2

请将以下内容添加到 PATH 环境变量的末尾:

:/opt/Sentinel5.1.3.0/Sun-1.4.2/bin

- 4. 如果尚未在该计算机上执行上述操作,请解压缩 Service Pack ZIP 文件。
- 5. 将目录更改至解压缩出来的 Service Pack 目录下的以下目录: db\_patch/bin
- 6. 输入命令:

./PatchDb.sh

- 7. 在提示符处,输入希望对其安装增补程序的 Oracle Sentinel 数 据库的主机名或静态 IP 地址。
- 8. 在提示符处,输入希望对其安装增补程序的 Oracle Sentinel 数 据库的端口号。
- 9. 在提示符处,输入 Oracle 软件所有者的用户名。例如, "oracle"。
- 10. 在提示符处,输入希望对其安装增补程序的 Oracle Sentinel 数 据库的数据库名称。
- 11. 在提示符处, 输入"esecdba"用户的口令。 底稿将校验输入 的信息并开始安装数据库增补程序。
- 12. 在底稿完成安装该增补程序后,应检查是否存在错误。 如果 没有错误,则成功安装 Sentinel 数据库增补程序。 如果存在错 误, 则先清除错误, 然后再重新运行 PatchDb 实用程序。

对于 MS SQL Sentinel 数据库(使用"esecdba"作为 Windows 身份验证登录用户 名):

- 13. 确保没有运行 Sentinel 服务器和 Sentinel 数据库管理器进程。
- 14. 如果尚未准备就绪,请在数据库计算机上,以"esecdba" Windows 域用户身份登录。
- 15. 检查环境变量, 确保 PATH 中包含 java (1.4.2 版)。 执行此 检查的方法是在命令行中执行以下命令:

java -version

如果未能成功执行上述命令,请在您的系统中查找 java 的安装位置或下载 并安装 java, 然后更新 PATH 环境变量以包括 java 可执行文件。 例如, 如果 java 安装在此目录下:

C:\Program Files\esecurity5.1.3.0\Sun-1.4.2

请将以下内容添加到 PATH 环境变量的末尾:

```
;C:\Program Files\esecurity5.1.3.0\Sun-1.4.2\bin
```
- 16. 如果尚未在该计算机上执行上述操作,请解压缩 Service Pack ZIP 文件。
- 17. 打开命令提示符窗口。
- 18. 将目录更改至解压缩出来的 Service Pack 目录下的以下目录:

db\_patch\bin

19. 输入命令:

.\PatchDb.bat

- 20. 在提示符处,输入希望对其安装增补程序的 Sentinel 数据库所 在的 SQL Server 主机名或静态 IP 地址。
- 21. 在提示符处, 输入希望对其安装增补程序的 SQL Server Sentinel 数据库的名称。
- 22. 在提示符处,输入选项 1, 以进行 Windows 身份验证。 底稿将 校验输入的信息并开始安装数据库增补程序。
- 23. 在底稿完成安装该增补程序后,应检查是否存在错误。 如果 没有错误, 则成功安装 Sentinel 数据库增补程序。如果存在错 误,则先清除错误,然后再重新运行 PatchDb 实用程序。
- 对于 Sentinel MS SOL 数据库(使用"esecdba"作为 SOL 身份验证登录):
	- 24. 确保没有运行 Sentinel 服务器和 Sentinel 数据库管理器进 程。
	- 25. 如果尚未准备就绪,请登录至数据库计算机。
	- 26. 检查环境变量, 确保 PATH 中包含 java (1.4.2 版)。 执行此 检查的方法是在命令行中执行以下命令:

java -version

如果未能成功执行上述命令,请在您的系统中查找 java 的安装位置或下载 并安装 java, 然后更新 PATH 环境变量以包括 java 可执行文件。 例如, 如果 java 安装在此目录下:

C:\Program Files\esecurity5.1.3.0\Sun-1.4.2

请将以下内容添加到 PATH 环境变量的末尾:

```
;C:\Program Files\esecurity5.1.3.0\Sun-1.4.2\bin
```
- 27. 如果尚未在该计算机上执行上述操作,请解压缩 Service Pack ZIP 文件。
- 28. 打开命令提示符窗口。
- 29. 将目录更改至解压缩出来的 Service Pack 目录下的以下目录:

db\_patch\bin

30. 输入命令:

.\PatchDb.bat

- 31. 在提示符处,输入希望对其安装增补程序的 Sentinel 数据库所 在的 SQL Server 主机名或静态 IP 地址。
- 32. 在提示符处, 输入希望对其安装增补程序的 SOL Server Sentinel 数据库的名称。
- 33. 在提示符处, 输入选项 2, 以进行 SQL 身份验证。
- 34. 在提示符处, 输入"esecdba"用户的口令。 底稿将校验输入 的信息并开始安装数据库增补程序。
- 35. 在底稿完成安装该增补程序后,应检查是否存在错误。 如果 没有错误, 则成功安装 Sentinel 数据库增补程序。如果存在错 误, 则先清除错误, 然后再重新运行 PatchDb 实用程序。

### <span id="page-5-0"></span>设置 **Sentinel** 控制中心和 **Sentinel** 数据管理器的语言

1. 制作以下文件的备份拷贝:

在 Windows 上:

%ESEC HOME%\sentinel\console\run.bat

%ESEC\_HOME%\sdm\sdm.bat

在 UNIX 上:

\$ESEC\_HOME/sentinel/console/run.sh

\$ESEC\_HOME/sdm/sdm

2. 使用文本编辑器打开以下文件:

在 Windows 上:

%ESEC\_HOME%\sentinel\console\run.bat

在 UNIX 上:

\$ESEC\_HOME/sentinel/console/run.sh

3. 编辑用户语言和用户国家/地区属性

在 Windows 上:

去除"REM", 取消注释下面列出的第一行, 然后将 ##INSTALL.LOCAL## 替换为[语言和国家](#page-7-0)/地区代码中列出的小写形式的语 言代码。 如果国家/地区代码适用, 则夫除"REM", 取消注释下面列出 的第二行,然后将##INSTALL.COUNTRY## 替换为[语言和国家](#page-7-0)/地区代码 中列出的大写形式的国家/地区代码。

例如,如果语言为简体中文,则应将以下行从下面这种形式

```
REM set SENTINEL_LANG_PROP=-Duser.language=##INSTALL.LOCALE## 
REM set SENTINEL CTRY PROP=-Duser.country=##INSTALL.COUNTRY##
更改为
```
set SENTINEL LANG PROP =- Duser.language=zh set SENTINEL CTRY PROP=-Duser.country=CN

在 UNIX 上:

去除行首的"#",取消注释下面列出的第一行,然后将 ##INSTALL.LOCAL## 替换为[语言和国家](#page-7-0)/地区代码中列出的小写形式的语 言代码。如果国家/地区代码适用,则去除行首的"#",取消注释下面列 出的第二行,然后将##INSTALL.COUNTRY## 替换[为语言和国家](#page-7-0)/地区代 [码](#page-7-0)中列出的大写形式的国家/地区代码。

```
例如,如果语言为简体中文,则应将以下行从下面这种形式 
#SENTINEL_LANG_PROP=-Duser.language=##INSTALL.LOCALE## 
#SENTINEL_CTRY_PROP=-Duser.country=##INSTALL.COUNTRY## 
更改为
SENTINEL_LANG_PROP=-Duser.language=zh
```

```
SENTINEL_CTRY_PROP=-Duser.country=CN
```
4. 以 ANSI 编码格式保存该文件。

5. 使用文本编辑器打开以下文件:

在 Windows 上:

```
%ESEC_HOME%\sdm\sdm.bat
```
在 UNIX 上:

\$ESEC\_HOME/sdm/sdm

6. 编辑用户语言和用户国家/地区属性

在 Windows 上:

夫除"REM",取消注释下面列出的第一行,然后将 ##INSTALL.LOCAL## 替换为[语言和国家](#page-7-0)/地区代码中列出的小写形式的语 言代码。 如果国家/地区代码适用, 则去除"REM", 取消注释下面列出 的第二行,然后将##INSTALL.COUNTRY## 替换为[语言和国家](#page-7-0)/地区代码 中列出的大写形式的国家/地区代码。

例如,如果语言为简体中文,则应将以下行从下面这种形式

REM set SENTINEL\_LANG\_PROP=-Duser.language=##INSTALL.LOCALE## REM set SENTINEL CTRY PROP=-Duser.country=##INSTALL.COUNTRY## 更改为

set SENTINEL LANG PROP =- Duser.language = zh

set SENTINEL CTRY PROP=-Duser.country=CN

在 UNIX 上:

去除行首的"#",取消注释下面列出的第一行,然后将 ##INSTALL.LOCAL## 替换为[语言和国家](#page-7-0)/地区代码中列出的小写形式的语 言代码。如果国家/地区代码适用,则去除行首的"#",取消注释下面列 出的第二行,然后将##INSTALL.COUNTRY## 替换[为语言和国家](#page-7-0)/地区代 [码](#page-7-0)中列出的大写形式的国家/地区代码。 例如,如果语言为简体中文,则应将以下行从下面这种形式

#SENTINEL\_LANG\_PROP=-Duser.language=##INSTALL.LOCALE## #SENTINEL\_CTRY\_PROP=-Duser.country=##INSTALL.COUNTRY## 更改为

SENTINEL\_LANG\_PROP=-Duser.language=zh SENTINEL\_CTRY\_PROP=-Duser.country=CN

- 7. 以 ANSI 编码格式保存该文件。
- 8. 在 Windows 上:
	- a. 在 %ESEC\_HOME%\sentinel\console 目录下创建名为 console.ja 的空文件。
	- b. 使用文本编辑器打开 console.ja 文件并添加以下行 -Duser.language=<语言代码> -Duser.country=<国家/地区代码> 其中"语言代码"和"国家/地区代码"在[语言和国家](#page-7-0)/地区代码中列出
	- c. 以 ANSI 编码格式保存该文件。
	- d. 在 %ESEC\_HOME%\sdm 目录下创建名为 sdm\_gui.ja 的空文件。
	- e. 使用文本编辑器打开 sdm\_gui.ja 文件并添加以下行 -Duser.language=<语言代码> -Duser.country=<国家/地区代码> 其中"语言代码"和"国家/地区代码"在[语言和国家](#page-7-0)/地区代码中列出

f. 以 ANSI 编码格式保存该文件。

#### <span id="page-7-0"></span>语言和国家**/**地区代码

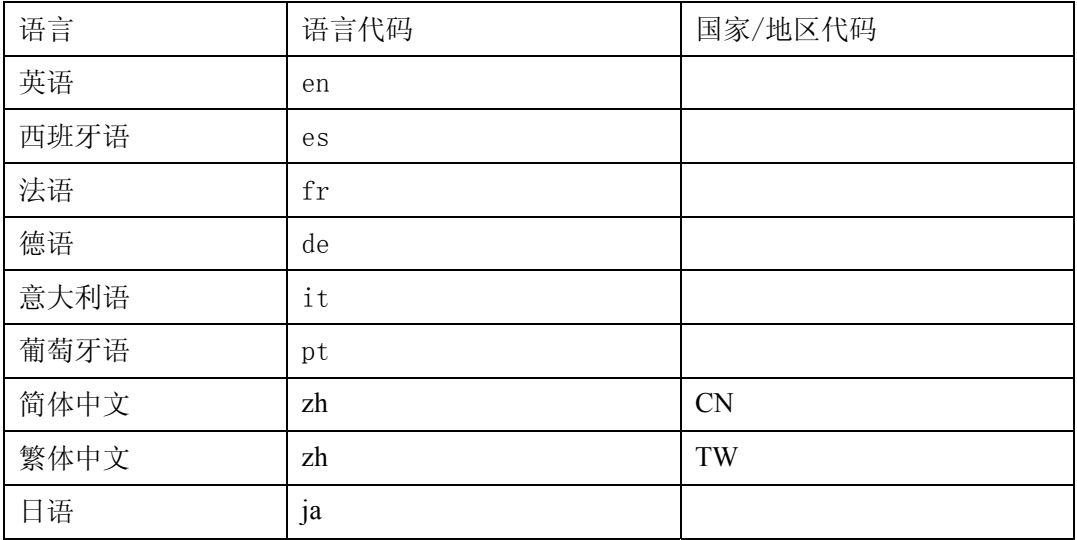

### 错误修复

**Sentinel** 

#### **SEN-4262**

问题: 汇总服务导致 Oracle 数据库上出现"超过最大游标"错误。

修复: 已改进异常处理, 可以修复此问题。

#### **SEN-4411**

问题: 汇总服务停止处理事件文件。

修复: 已修复。

**SEN-4446** 

问题: 从事件文件超速缓存重新插入事件时, 在 DAS 二进制应用程序中引发唯一约束 错误。

修复: 已改进 JDBCLoadStrategy 中的错误处理, 可以修复此问题。

**SEN-4449** 

问题: OCI 事件插入策略未正确处理数据库插入错误, 导致事件重新插入逻辑失败。

修复: 已改进异常处理, 可以修复此问题。

#### **SEN-4451**(增强)

问题: JDBCLoadStrategy 性能较差, 因为它使用的是 CallableStatement (和存储过 程), 而不是 PreparedStatement (和纯 SQL)。

修复: 使用 PreparedStatement 并直接插入到表中,提高了 JDBCLoadStrategy 性能。

#### <span id="page-8-0"></span>**SEN-4452**

问题: 使用 EventTime 创建过滤器时, 出现 RuleLG 错误

修复: 已升级 ET 的数据类型, 可以修复此问题。

#### **SEN-4465**

问题: 在"日期时间"字段创建执行比较的过滤器(例如,CV11)时,该过滤器在 java 进程中进行的时间比较不正确

修复: 已修复

**SEN-4469** 

问题: 无法在无头环境中运行 SDM 命令行

修复: 已去除 SDM 命令行对 AWT 的依赖性。

#### **SEN-4627**

问题: 使用 %tag% 名称时, 关联电子邮件不工作。它仅在使用 %all% 时工作。

修复: 已修复。

#### 向导

**WIZ-1728** 

问题: syslog 服务器无法将事件发送给所有已连接的客户机; 它仅将事件发送给其中 一台客户机。

修复: 已更新 syslog,从而可以将事件发送给所有活动的客户机,而不是仅发送给其 中一台活动的客户机。

#### **WIZ-1738**

问题: syslog 服务器无法从队列中删除不需要的讯息。 此外, 当 syslog 服务器接收讯 息的速率比 syslog 客户机可以处理的 eps(事件数/每秒)高时,这些讯息会被删除

修复: 将丢弃所有活动客户机都不需要的讯息, 而 syslog 服务器将一直等待, 直至客户 机队列具有足够的空间可以将讯息放到其中。

#### **WIZ-1743**

问题: Syslog 会停止将事件发送至 UDP 连接的缓冲区

修复: 先前,如果 syslog 服务器缓冲区已满,将暂停 UDP 数据处理。 在缓冲区尚有 空间时,也不会重新启动此处理。 已改正此问题。

#### 数据库

#### **DAT-198**

问题: 在 OCI 事件策略中,当用 4000 个字符填充从 CV30 到 CV34 各标签的值时, 这些值在数据库中将被截断为 255 个字符。

#### 修复: 已修复

#### **DAT-200**

问题: SDM 命令行工具不会删除 SMRY 分区的旧分区。

<span id="page-9-0"></span>修复: SDM 命令行已添加了 -tableName 开关, 可以指定 SDM 操作的表名称。

**DAT-202** 

问题: 未为 archivePartition 和 dropPartition 更新 SDM manage data.bat。

修复: 已更新 manage\_data.bat, 从而可以指定存档分区和删除分区的表名称。

**DAT-204** 

问题: 5.1.3 增补程序中的数据库迁移中断了 esec\_bcpout 的存储过程

修复: 已更新 esec\_bcpout 存储过程, 从而可以使用 Windows 身份验证来使用正确的 命令行开关。

**DAT-205** 

问题: 即使分区尚未存档, manage\_data.bat 底稿也会删除这些分区

修复: 已修改 manage data.bat 底稿中引发异常的 SDM,从而可以检测错误。

#### 文档

**DAT-201** 

问题: 文档尚未更新, 未指明 Sentinel 数据管理器中添加了-tableName 命令行开关

修复: 已更新《Sentinel 用户指南》和《Sentinel 安装指南》

**SEN-4447** 

问题: 无法按照"513 Sentinel Install.pdf"中提供的说明将事件插入策略从 JDBC 更 改为 OCI

修复: 已改进文档, 从而可以更清楚地说明如何安装 OCI 加载策略, 也包括了更多查 错提示。

#### **SEN-4461**

问题: 《Crystal 安装指南》中有关配置用于 Windows 的 DEP 部分存在错误信息

修复: 已更新《Crystal 安装指南》

#### **SEN-4463**

问题: 如果支持 64 位 Windows 2003 和 MSSQL 2005,需要说明

修复: 文档已更新。 如果 Sentinel 数据库为数据库计算机上安装的唯一 Sentinel 部 件,则支持 64 位 SOL Server。 例如, 如果在计算机 A 上仅安装了 Sentinel 数据库, 而其余的 Sentinel 部件安装在计算机 B 上, 则计算机 A 可以是运行 64 位 SQL Server 的 64 位计算机。

#### **SEN-4464**

问题: 需要更新《用户参考指南》中的 dbConfig.bat 用法。

修复: 文档已更新。

### <span id="page-10-0"></span>已知问题

#### 安装程序

 尝试通过按下 Alt+PrintScreen,抓取安装程序的屏幕截图时,安装程序中的图 形会发生错乱。 导致此问题的原因是 InstallShield 中的一个错误。 解决方法是仅使 用 PrintScreen 键。

#### **Sentinel**

■ 尝试执行 arp –a 命令时, 不会在 Start Eradication 进程以外继续进行工作流程。 解决方法是:

- 以 esecadm 用户身份登录到运行 DAS 部件的计算机上。
- 打开并修改 esecadm 用户主目录下的".bash\_profile"文件,以使 PATH 环境 变量包含目录"/usr/sbin"。
- 修改模板活动以运行不同的活动。

■ 在设置事件、收集器、收集器管理器或 iTRAC 的视图选项中的过滤器时, 如 果保存日期的特性字段作为过滤器的一部分包括在过滤器中,则这些字段可能无法 正常工作。

■ 在"Sentinel 控制中心">"管理"选项卡中,活动用户会话将为已登录到收集 器构建器的用户临时显示一个会话。

 如果分析者职能为空(在产品安装时为空),且实例化了一个自动响应工作流 程, 则服务器会指派 WORKFLOW SERVER。 但是, 如果用户是后来添加到分 析者职能的,则不会重新计算指派,且新用户不会获得与该进程相关联的工作项 目。 解决方法如下:

 在启动任一工作流程进程之前,请确保所有已指派的组拥有至少一名用户。 这 样就可以避免发生上述问题。

■ 如果在已指派的组没有至少一名用户的情况下, 对 iTRAC 进程执行了初始 化,请执行以下步骤来解决此问题:

向受影响的组添加用户。

■ 编辑对应的模板并保存。 不需要为此操作更改模板。 只需双击手工活动, 弹 出自定义程序对话框,再次选择同一资源,然后单击"确定"并保存模板。

这样可以强制对工作项目指派进行重新计算。 分析者组中的用户现在便会看到该 活动的工作项目。

■ 在模板自定义程序中创建用户定义模板时,模板保存后就无法再在同一个模板自 定义程序中进行编辑。 在保存新建模板后若要对模板进行修改,解决方法是关闭模板 窗口, 然后再打开。

向导

■ 使用收集器构建器的"填充网络"功能时,未在复制的端口配置中重设置 UUID。 这会导致复制的端口配置中的事件具有相同的源 ID。

 [WIZ-1684] 使用收集器构建器来调试收集器时,收集器构建器可能会意外退 出。 如果降低单击收集器构建器"执行一条命令"和"恢复命令执行"调试程序 按钮的频率(低于每两秒钟一次),则发生这种情况的可能性就会减小。

# <span id="page-11-0"></span>**Novell** 技术支持

万维网站点: [http://www.novell.com](http://www.novell.com/)

- Novell 技术支持: <http://www.novell.com/support/index.html>
- 国际 Novell 技术支持: [http://support.novell.com/phone.html?sourceidint=suplnav4\\_phonesup](http://support.novell.com/phone.html?sourceidint=suplnav4_phonesup%20) 自助式支持: [http://support.novell.com/support\\_options.html?sourceidint=suplnav\\_supportprog](http://support.novell.com/support_options.html?sourceidint=suplnav_supportprog)
- 若要获取全天候支持, 请拨打 800-858-4000

免责声明

此信息可能由 Novell 公司内部或外部提供。 Novell 做出了合理的努力来验证此信息。 但是,本 文档提供此信息的目的仅仅是为您提供信息。 Novell 不对此信息的有效性做出任何明示或暗 示的担保。

本文档中提及的任何商标均为其各自所有者的财产。 有关完整的商标信息,请参考产品手 册。